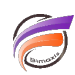

## Gestion des chemins de fichiers pour l'objet Execute dans Production

## **Description**

Le nœud Execute est, par conception, séparé du reste des processus externes exécutés via Production dans Workbench. Comme les paramètres du serveur ne sont pas utilisés pour ce nœud, vous devez ajouter des entrées à la variable d'environnement système PATH pour exécuter des applications de spectre, integ, builder et autres applications. Par exemple, dans Windows, ajoutez à votre variable d'environnement système PATH quelque chose similaire à ceci :

## **;C:\di\solution\diveline\bin;C:\di\solution\executables**

Il est parfois nécessaire d'utiliser des chemins système dans les scripts de production. Par exemple, vous devrez peut-être appeler un exécutable tiers ou un script qui fait quelque chose dans un fichier créé dans un projet. La macro **\$RESOLVE\_PROJECT\_PATH(<chemin\_projet>)** peut être utilisée pour résoudre les chemins de projet dans les chemins système réels.

Par exemple, si vous avez un projet "monprojet" qui se trouve actuellement dans **c:\projets\monprojet**, et un répertoire appelé **datafiles** dans ce projet, vous pouvez inclure une commande comme celle-ci : **dir \$RESOLVE\_PROJECT\_PATH("/ datafiles")**

Quand la commande est exécutée, c'est comme si l'entrée était: **dir c:\projets\monprojet\datafiles**. Cette macro est uniquement disponible dans des nœuds de processus Execute.

Cliquez avec le bouton droit de la souris dans la colonne **Commands** pour accéder à **Insert macro** depuis le menu contextuel.

Production ne peut pas ouvrir les applications qui nécessitent une fenêtre, car il n'y a pas de bureau pour gérer l'interface graphique.

## **Tags**

- 1. DI-Production
- 2. script
- 3. Workbench